# 电缆频率(RF)常见问题

# 目录

如何测量上行无线电频率(RF)信号? 如何测量从MC-xx卡的下行功率信号? 如何测量从升频器输出的下行功率信号? 为什么是它,在GI upconverter,比一个特定的全国电视系统委员会(NTSC)信道的中心频率必须设 置频率在1.75兆赫较少? "Unity增益是什么意思" ? 时间微槽大小和信道宽度有何关系? show cable modem状态是什么意思? 什么执行\*并且!电平读取的平均值在show cable modem命令? 如何解码Cable Flap List ? [相关信息](#page-3-0)

## Q. 如何测量上行无线电频率(RF)信号?

A. 请使用"零的间距方法"。(关于此方法的更多信息,参考[连接Cisco ubr7200系列路由器对电缆头](//www.cisco.com/en/US/docs/cable/cmts/ubr7200/installation/guide/ub72cnrf.html) [端](//www.cisco.com/en/US/docs/cable/cmts/ubr7200/installation/guide/ub72cnrf.html)。)按照以下说明进行操作:

- 1. 连接光谱分析程序对从您的有线网络的上行信号在所有电缆调制解调器连接的合成仪。
- 2. 设置分析器查看上行以中心频率匹配在有线调制解调器终端系统(CMTS)的配置。
- 3. 设置间距为0兆赫。
- 4. 设置带宽和视频通道带宽为3兆赫,并且执行扩展ping。
- 5. 设置sweep值为80微秒(μs)。按sweep按钮,手工, 80,然后Usec。
- 6. 触发在信号之间的高端和低端部分的触发线路。通过按**trig按钮**,**视频**按钮和启用执行此拨号 下来适当地。
- 7. 调节振幅,以便RF信号的上面的部分在显示网格的顶部标线,并且重置相应触发线路。

### Q. 如何测量从MC-xx卡的下行功率信号?

A. 当测量来自电缆线路卡到升频器时的下行功率信号,电源以分贝测量了被参考对1毫伏(dBmV)不 同的,线卡系列您有。

- 对于MCxx B卡, 输出在32 dBmV +/-2dB。
- 对于MCxx "C"卡, 输出在42 dBmV +/-2dB。

注意:这是重要,因为不是所有的升频器有能自动调整到给的电源,并且,因此,要求填充符的" autogain "功能。

按照以下说明进行操作:

- 1. 当测量从线卡时的功率输出,请务必设置中心频率为44兆赫和10兆赫间距。
- 2. 几乎启用振幅拨号到顶部,因此dbmv设置读大约-10 dBmV。
- 3. 测量中频(IF)使用信道电源选项,信号。
- 4. 设置信道间隔和通道带宽为6MHz。 按**Meas/用户、电源菜单**和**设置**。从此处您能设置信道空 间和通道带宽。
- 5. 通过选择**上一级菜单**设置视频平均的功能**>设置>视频Ave**。执行视频平均的值是2.5 dB在实际 信道电源之下。其他信息,参考*测量下行RF信号使用在*[连接Cisco ubr7200系列路由器](//www.cisco.com/en/US/docs/cable/cmts/ubr7200/installation/guide/ub72cnrf.html)*光谱分* 析程序章节的信道电源选项[对电缆头端](//www.cisco.com/en/US/docs/cable/cmts/ubr7200/installation/guide/ub72cnrf.html)。并且[,使用光谱分析程序](//www.cisco.com/warp/customer/109/spectrum_47064.html)欲知更多信息,参[考得到](//www.cisco.com/warp/customer/109/spectrum_47064.html) [DOCSIS下行信号的功率测量](//www.cisco.com/warp/customer/109/spectrum_47064.html)。

#### Q. 如何测量从升频器输出的下行功率信号?

A. 此练习目标将确保,从一个调整的数字正交调幅(QAM)信号的升频器的电源在范围+50到+58分贝 之间被参考对1毫伏(dBmV)。按照以下说明进行操作:

- 1. 连接电缆卡的下行输出到升频器输入连接器。
- 2. 连接光谱分析程序对升频器的无线电频率(RF)输出。
- 3. 设置升频器的输出在+50和+58 dBmV之间的。
- 设置在光谱分析程序的中心频率匹配您的在有线调制解调器终端系统(CMTS)的配置用20兆赫 4. 间距。
- 设置信道间隔和通道带宽为6MHz。如果RF信号导致超载或"LASER剪报",则您需要添加衰减 5. 。在这种情况下,您看到倾斜线路在RF信号的侧,如被看到此处:
- 6. 添加衰减,按**振幅**按钮、然后**手工的**按钮、然后一个值类似10,然后**兆赫**按钮。
- 7. 更改光谱分析程序设置查看数字频道电源。按**上一级菜单**,**设置**,然后**引导电源**。这里,您能 发现是否有从升频器的许多个电源,如果值范围+50到58 dBmV的外部下跌。
- 8. 如果值是外部需要的范围,请调节在升频器的功率设置。 在GI upconverter,您通过按**向下箭** 头键执行此,选择模式。去与竖线的模式。按右头键激活柱状图闪烁。添加dB,按并且把握向 上**箭头键**3秒。要减去dB,请按并且把握**向下箭头键**3秒。

在调节升频器以后,光谱分析程序应该读在+50和+58 dBmV之间。 下面,它读57.06 dBmV。

也参见[连接Cisco ubr7200系列路由器对电缆头端](//www.cisco.com/en/US/docs/cable/cmts/ubr7200/installation/guide/ub72cnrf.html)。

## Q. 为什么是它,在GI upconverter,比特定的全国电视系统委员会(NTSC)信道的中 心频率必须设置频率在1.75兆赫较少?

A. GI C6U设置工作标准的视频载波(蓝色信号)频率许多年。原因这完成是视频载波有更高的振幅在 信道。使用数据信道(代表由紫色信号),标准是使用中心频率代表该信道。原因是数据信号通过 6MHz信道是平面。在中心频率和视频载波之间的区别是1.75兆赫。

查看视频和数据信号从在此镜像代表的光谱分析程序:

#### Q. "Unity增益是什么意思" ?

A. Unity增益是在层叠的所有放大器在与他们的电源的概念(分贝被参考对1毫伏[dBmV])输入和输出 的平衡。要达到Unity增益,必须由在无线电频率(RF)输入对适合您的级别取决于的节点的填充或衰 减调节接收方输出。 RF部分或节点然后调节对提供最佳的噪声和失真性能RF设备的输出电平。 通 常,跟随节点的所有随后的放大器输出设置为同样级别。 因此,可以说工厂对齐在一个普通的参考 点之间的增益要素在每个放大器等于一的地方。对于转发设备, Unity增益点是放大器输出。

### Q. 时间微槽大小和信道宽度有何关系?

A. 最小插槽大小和信道宽度某种程度上涉及,但是不紧密结合。您可以已经知道最小插槽大小在瞬 间单元,并且每瞬间定义是6.25微秒(μs)。信道宽度是说符号码率另一个方式。

他们涉及,也就是说,已修复的调制格式(正交移相键控[QPSK]或16求积分法调幅[QAM]),越高符 号码率,更多符号能符合选定的最小插槽大小。例如,假设QPSK, 8瞬间微槽能运载64个符号以 1280 ksym速率或者128个符号以2560 ksym速率。因此,最小插槽大小可能也表示根据符号或字节 。除非有些最小插槽大小无效,在符号码率更改后,但是符号码率更改总是不暗示最小插槽大小更 改。最小插槽大小由Broadcom有线调制解调器终端系统(CMTS) PHY芯片(BCM3137)是更小界限的 由有线电缆数据服务接口规范(DOCSIS) — 32个符号—和限制上界的— 256个符号。 所有可能的最 小插槽大小是:

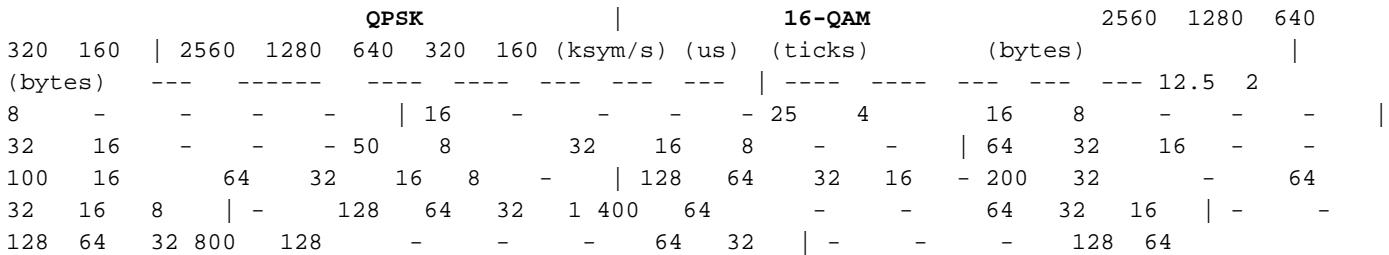

如果您的CMTS在QPSK, 1280 ksym速率和8瞬间最小插槽大小,您然后更改符号码率对640 ksym,最小插槽大小有效。但是,如果更改符号码率对320 ksym,最小插槽大小变得无效;如果这 发生, CMTS相应地更改最小插槽大小。

### Q. show cable modem状态是什么意思?

A. 此列表提供所有有线调制解调器的可能的状态,并且什么他们含义:

- 脱机—调制解调器考虑脱机
- init(r1) —调制解调器发送的初始搜索
- init(r2) —调制解调器排列
- init(rc) —测距完成
- init (d) —接收的动态主机配置协议(DHCP)请求
- init (i) —接收的DHCP回复;分配的IP地址
- init (o) —开始的选项文件传输
- init (t) —开始的TOD交换
- 联机—注册的调制解调器,启用为数据
- 联机(d) —有线调制解调器的调制解调器注册的,但是网络访问禁用
- online(pk) —调制解调器注册的,保密性基准接口(BPI)启用的和密钥加密锁上(KEK)分配
- online(pt) —调制解调器注册的,分配的BPI启用的和数据流加密密钥(TEK)
- 拒绝(m) —尝试的调制解调器注册,但是拒绝由于坏mic
- 拒绝(c) —调制解调器尝试注册;注册拒绝由于差的服务等级(Cos)
- reject(pk) —拒绝的KEK调制解调器关键任务
- $\bullet$  reject(pt) —拒绝的TEK调制解调器关键任务

如果电缆调制解调器不联机,参考[针对UBR电缆调制解调器不在线问题的故障排除](//www.cisco.com/warp/customer/109/troubleshooting_cm_online.html)。

### Q. 什么执行**\***并且**!**电平读取的平均值在show cable modem命令?

A. 当思科uBR7200检测特定调制解调器的一不稳定的返回路径和补偿了与功率调整时, show cable flap-list和show cable modem能指示。

当功率调整做了时,星号(\*)在调制解调器的功率调整字段出现。

感叹号(!)表明有线调制解调器增加其功率电平对最高标准。对于Cisco电缆调制解调器,该等于 61分贝被参考对1毫伏(dBmV)。

#### Q. 如何解码Cable Flap List ?

A. 下面简单说明如何解码在Cisco电缆调制解调器终端系统输出的show cable flap-list (CMTS)。

要记住的一件事是Flap List是"事件探测器",并且有能造成事件计数的三个情况。 它们是:

- 重新插入
- 命中/错过
- 功率调整

#### 重新插入

首先,如果调制解调器有一个注册问题并且继续尝试多次,迅速再注册您可以与插入一起发现飘荡 。P-Adj列可能低。当两个初始维护再登记之间的时间由有线调制解调器少于180秒时是,您取得进 展"飘荡"在"插入上"。所以,摆动探测器计数它。如果需要此默认值180秒可以更改:

router(config)# **cable flap-list insertion-time ?** <60-86400> Insertion time interval in seconds

#### 命中/错过

其次,当您看到" hit "时,跟随的" miss "摆动探测器计数一摆动。 事件检测在仅摆动列计数。这些 轮询是每30秒发送一次的Hello数据包。如果获得" miss "跟随由" miss ",投票发送每秒钟16秒,有 力地尝试得到答复。如果在16秒前获得" hit "是UP,您获得摆动,但是,如果没获得16投票的一" hit ",调制解调器脱机开始最初的维护再来一遍。如果调制解调器终于回来联机,您获得"插入",因 为有线调制解调器插入回到活动状态。如果有六连续缺失,飘荡计数被增加。如果需要此默认值可 以更改:

router(config)# **cable flap miss-threshold ?** <1-12> missing consecutive polling messages

#### 功率调整

最后,当您看到功率调整活动时,摆动探测器显示在列表的一摆动。事件检测在P-Adj列和摆动列计 数。站点维护轮询持续调整有线调制解调器传输功率、频率和定时。每当功率调整超出2分贝 (dB),摆动,并且P-ADJ计数器被增加。这建议上行设备问题。如果需要阈值默认值2 dB可以更改 :

outer(config)# **cable flap power-adjust threshold ?** <1-10> Power adjust threshold in dB

# <span id="page-3-0"></span>相关信息

- [使用光谱分析程序,得到DOCSIS下行信号的功率测量](//www.cisco.com/warp/customer/109/spectrum_47064.html?referring_site=bodynav)
- [技术支持 Cisco Systems](//www.cisco.com/cisco/web/support/index.html?referring_site=bodynav)